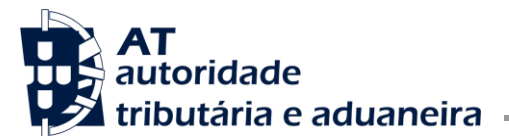

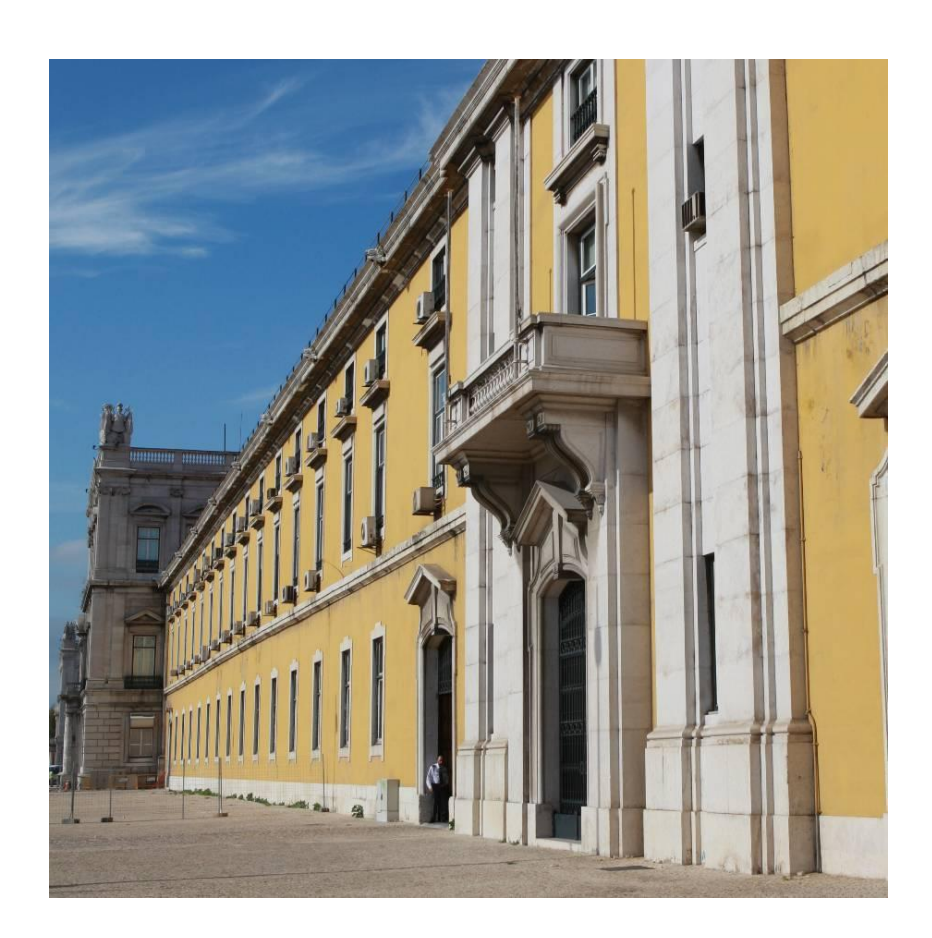

Cumprimento da obrigação acessória 53 e comunicação de ficheiros DAC 2/CRS à AT

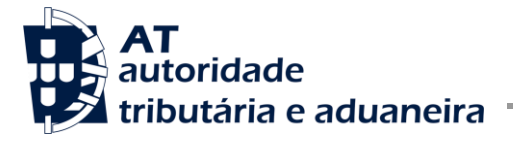

Cumprimento da Obrigação Acessória 53 e comunicação de Ficheiros DAC2/CRS à AT

## **HISTÓRICO DE ALTERAÇÕES**

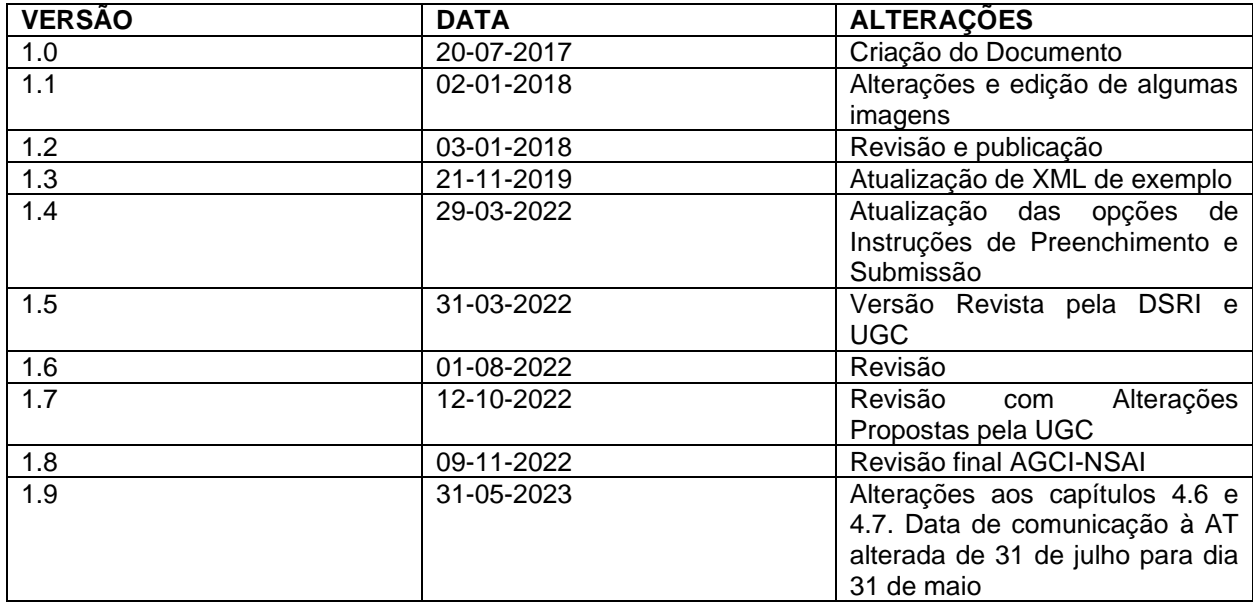

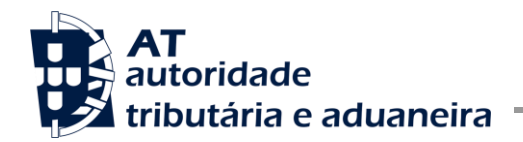

Cumprimento da Obrigação Acessória 53 e comunicação de Ficheiros DAC2/CRS à AT

## ÍNDICE

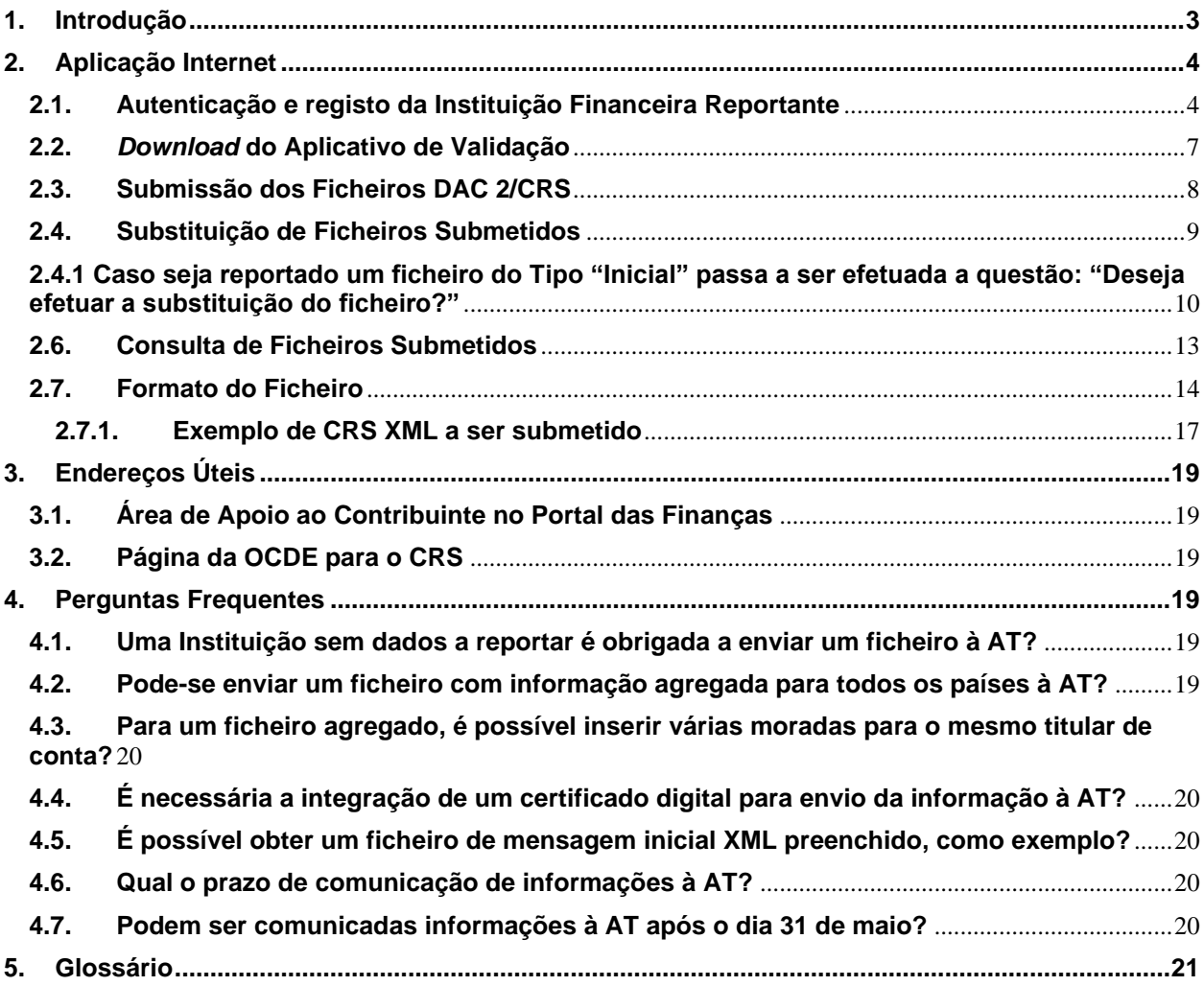

## <span id="page-2-0"></span>**1. Introdução**

Este documento tem como principal intenção descrever e ilustrar os principais passos no que toca ao registo das entidades declarantes na Obrigação Acessória Modelo 53, bem como a comunicação dos ficheiros DAC 2 / CRS decorrentes desse registo.

Cumprimento da Obrigação Acessória 53 e comunicação de Ficheiros DAC2/CRS à AT

Assim, pretende-se dar apoio às instituições financeiras reportantes na construção e comunicação deste tipo de ficheiros à AT, para que os mesmos possam ser posteriormente comunicados às jurisdições participantes, dando seguimento aos compromissos internacionais com os quais a AT se compromete anualmente.

As entidades financeiras são responsáveis pelo registo e carregamento do ficheiro no Portal da AT sendo que o acesso ao módulo de validação dos mesmos e ao formulário de transmissão de ficheiros está disponível numa área reservada à qual se poderá aceder através do uso das respetivas credenciais (Utilizador e Senha).

## <span id="page-3-0"></span>**2. Aplicação Internet**

<span id="page-3-1"></span>**2.1. Autenticação e registo da Instituição Financeira Reportante**

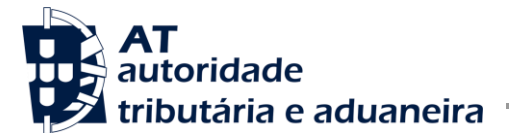

Nesta secção a AT apresenta os passos necessários para o registo na Obrigação Acessória Modelo 53 por parte das instituições financeiras que se declaram como reportantes:

• Autenticação no Portal da AT

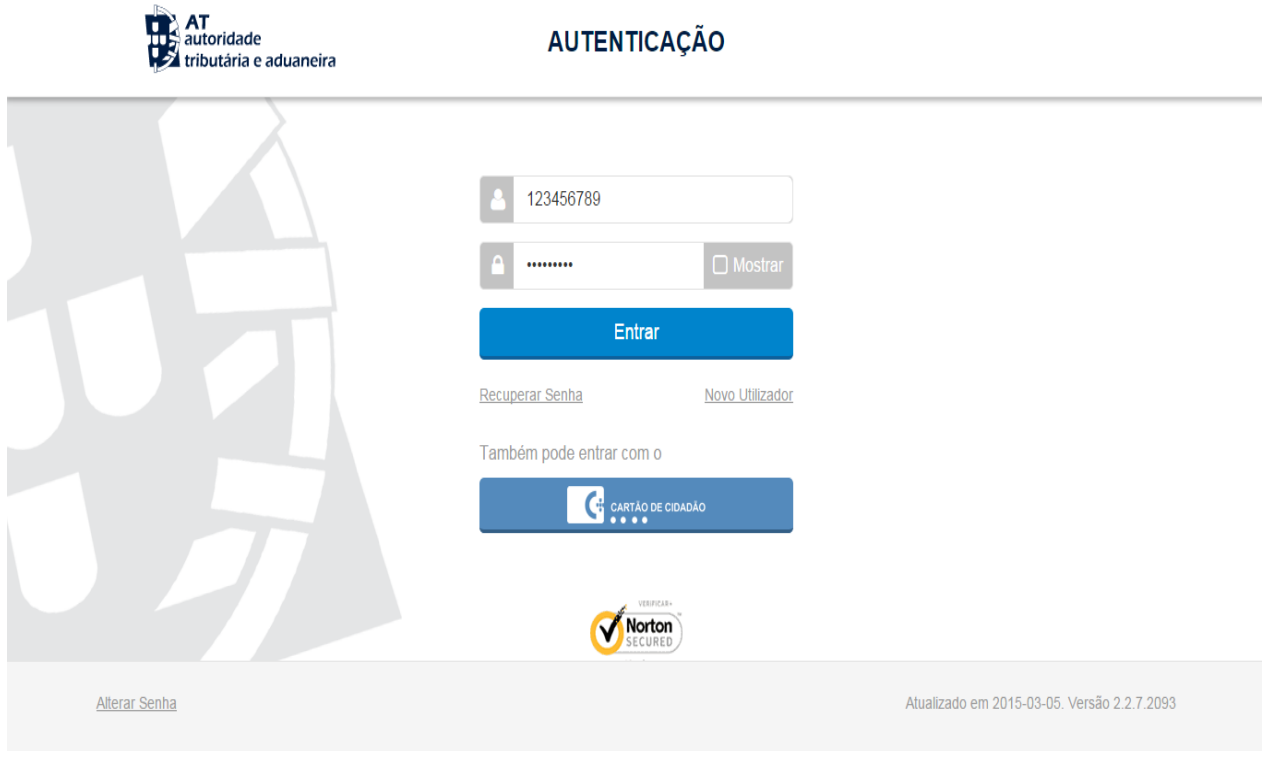

- Concluir, selecionando o botão *Entrar*.
- Em seguida é concedido o acesso à área reservada

**Você está aqui> [Início>](https://www.portaldasfinancas.gov.pt/home.action) Outras Entidades> [Entregar](https://www.portaldasfinancas.gov.pt/pt/ES/menu.action?pai=154)**

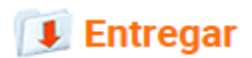

#### **AEOI - DAC2/CRS**

- Registar Instituição Financeira Reportante
- Acesso ao Menu Lateral

A utilização desta área está reservada a instituições financeiras que se tenham registado como entidades reportantes. Para efeitos de registo e envio da informação deverão estas

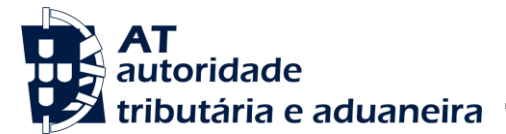

Cumprimento da Obrigação Acessória 53 e comunicação de Ficheiros DAC2/CRS à AT

entidades utilizar o menu apresentado na imagem abaixo. Este menu encontra-se disponível em todas as páginas da aplicação.

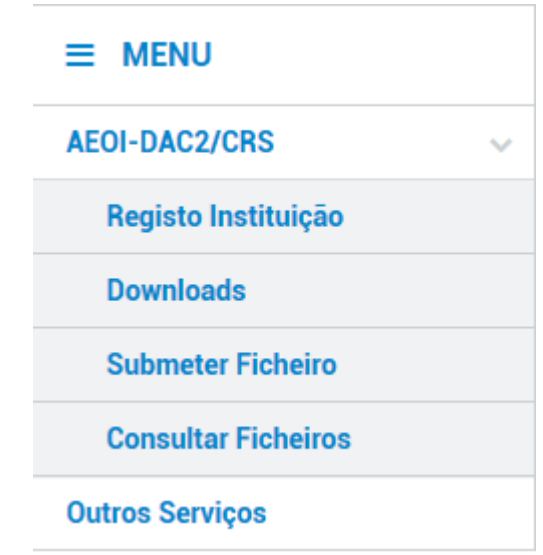

• Registo da Instituição

Neste ecrã, o sujeito passivo introduz os dados para proceder ao registo enquanto instituição reportante nos termos previstos no Decreto-lei nº61/2013, de 10 de maio.

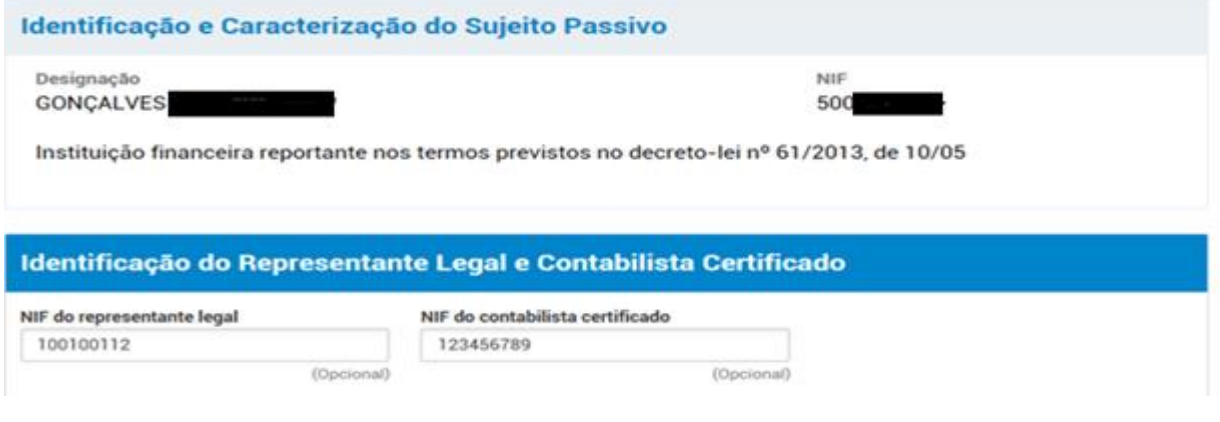

• Alteração do Registo

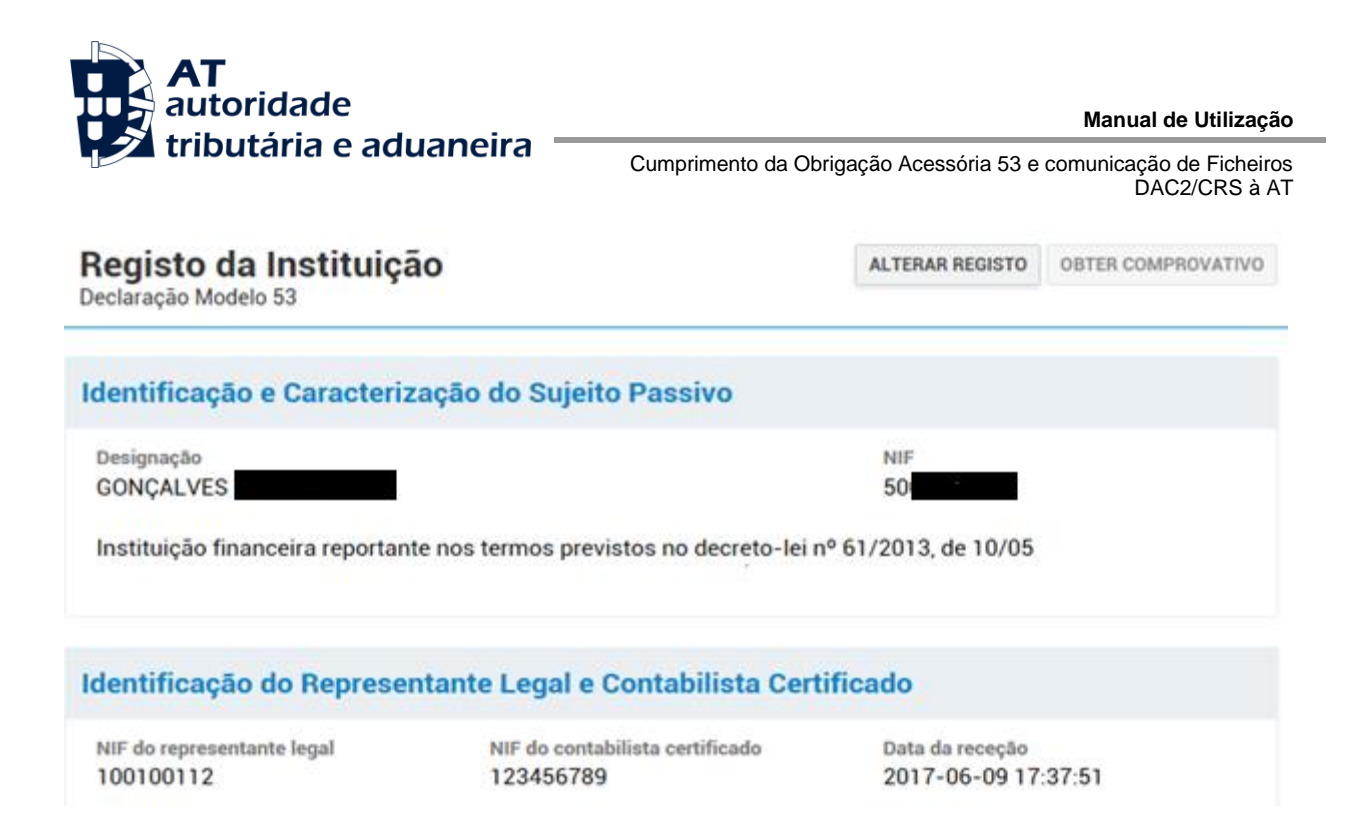

A qualquer momento, a entidade reportante poderá alterar o seu registo nos campos previstos para edição, gravando em seguida essas alterações na opção "Alterar".

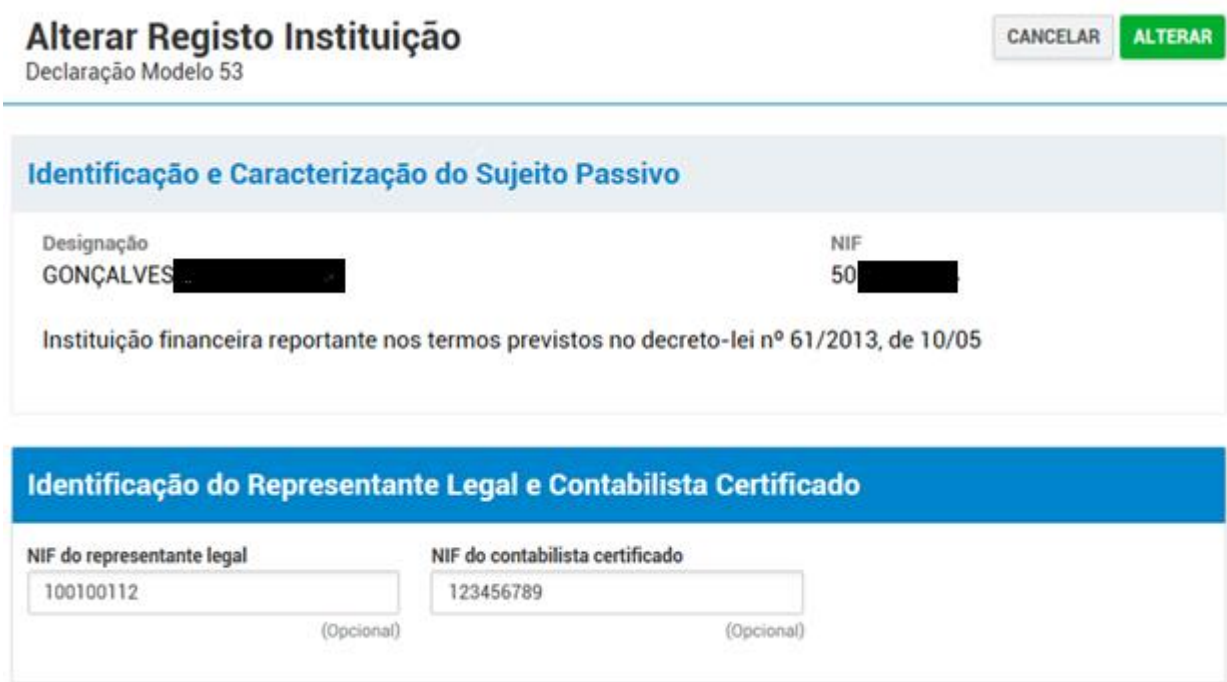

<span id="page-6-0"></span>**2.2.** *Download* **do Aplicativo de Validação**

Nesta secção indicar-se-ão os passos necessários para fazer o *download* do aplicativo de validação dos ficheiros DAC 2/CRS, a partir do menu lateral.

• *Download* de acordo com o sistema da entidade

Para este passo, a AT colocou à disposição das entidades diversas opções para estarem em conformidade com os sistemas eventualmente usados pelas entidades reportantes.

## **Downloads**

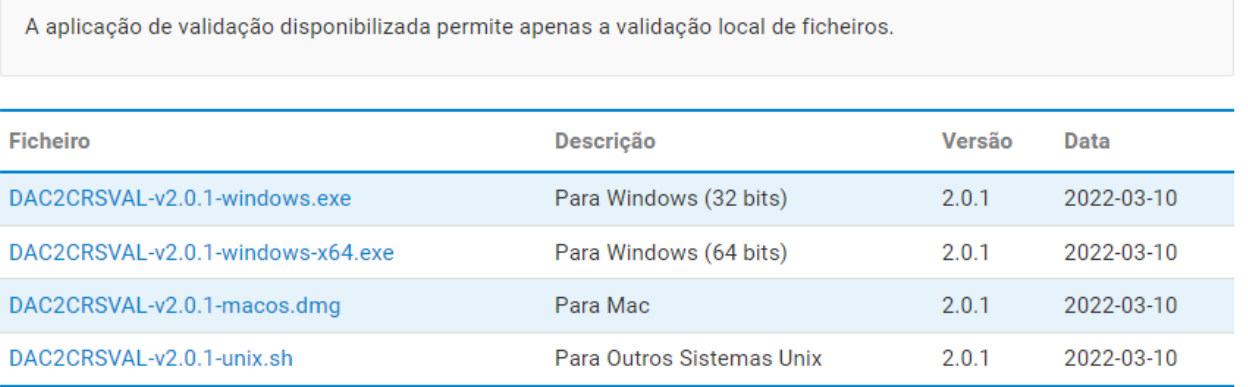

## <span id="page-7-0"></span>**2.3. Submissão dos Ficheiros DAC 2/CRS**

Nesta secção indicar-se-ão os passos necessários para submeter o ficheiro DAC2/CRS.

No formulário de submissão deverão ser indicados os seguintes elementos:

- **Período de Reporte** Ano a que respeitam os dados a serem submetidos;
- **Tipo de Ficheiro** Indicação sobre se o ficheiro é do tipo inicial ou de correção;
- **Ficheiro para upload -** Ficheiro XML exportado pela própria instituição financeira.

Para terminar, deverá ser selecionada a opção *Submeter* para que o mesmo possa ser enviado à AT.

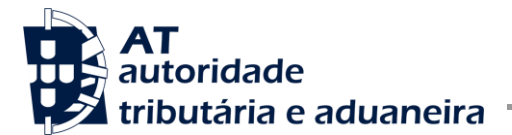

Cumprimento da Obrigação Acessória 53 e comunicação de Ficheiros DAC2/CRS à AT

## **Enviar Ficheiro**

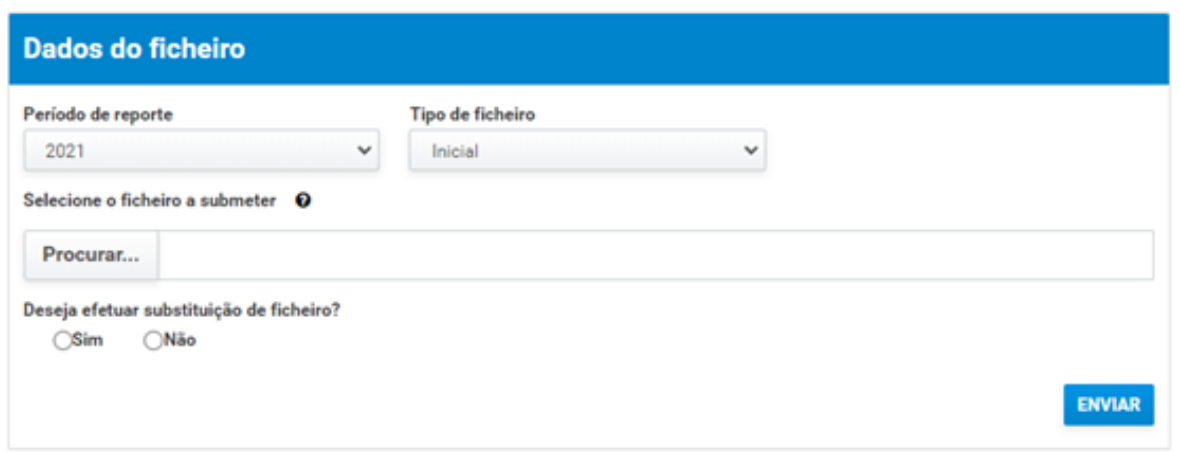

Após correta submissão do ficheiro pretendido, será possível visualizar o respetivo detalhe, tal como apresentado na imagem:

#### Detalhe de Ficheiro EMPROCESSAMENTO Ficheiro submetido com sucesso. Posteriormente o ficheiro será validado e processado. Identificação Identificador Situação Data da situação Período de tributação 5 **Em Processamento** 2017-07-20 11:27:44 2016 **Tipo de ficheiro** Submissor Data de submissão 2017-07-20 11:27:44 Inicial 500 Nome Ficheiro\_Exemplo\_Mensagem\_Inicial\_AEOI-DAC2\_CRS\_2017-07-19 (2).xml

## <span id="page-8-0"></span>**2.4. Substituição de Ficheiros Submetidos**

Durante o período de 1 de janeiro a 31 de agosto de cada ano, as instituições reportantes podem substituir integralmente o(s) ficheiro(s) submetidos antes dos mesmos serem enviados às jurisdições destinatárias. Essa substituição apenas será possível

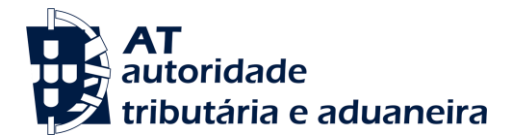

relativamente aos ficheiros submetidos em cada ano, que respeitem ao período de tributação imediatamente anterior, sendo limitada a ficheiros do Tipo "inicial".

Após 1 de setembro de cada ano, e até 31 de dezembro, a substituição de ficheiros relativos ao período de tributação anterior já não será possível, pelo que as eventuais correções passam a ser efetuadas utilizado o protocolo de correções definido no Schema CRS 2.0.

<span id="page-9-0"></span>**2.4.1 Caso seja reportado um ficheiro do Tipo "Inicial" passa a ser efetuada a questão: "Deseja efetuar a substituição do ficheiro?"**

## **Enviar Ficheiro**

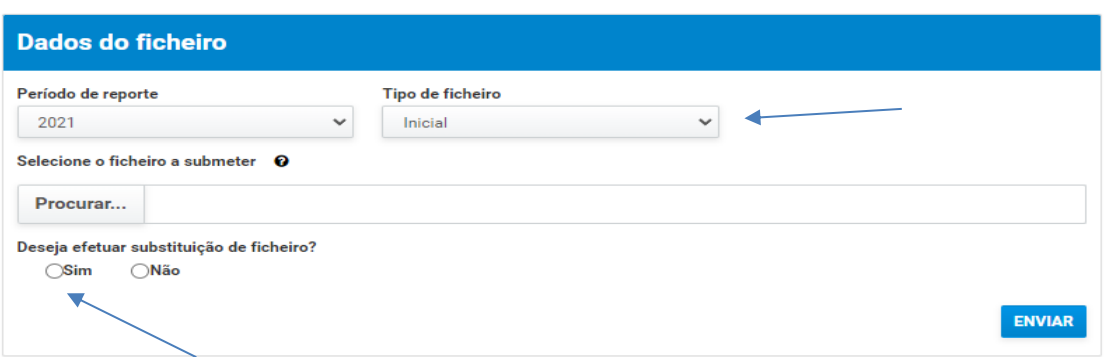

Caso seja selecionada a opção "Sim", é solicitada a indicação de qual o ficheiro a substituir.

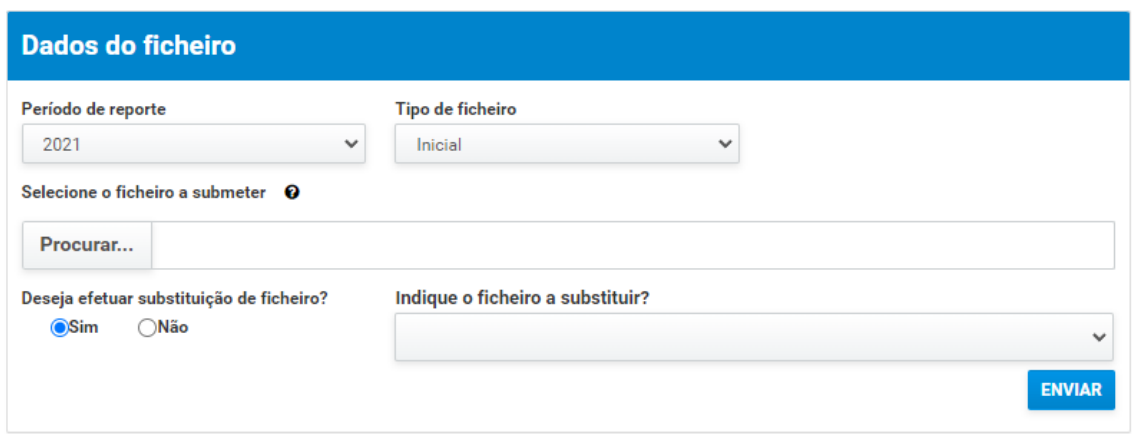

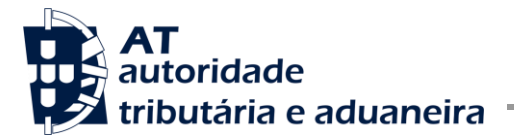

São apresentados os ficheiros iniciais já submetidos para o período de reporte atual.

## **Enviar Ficheiro**

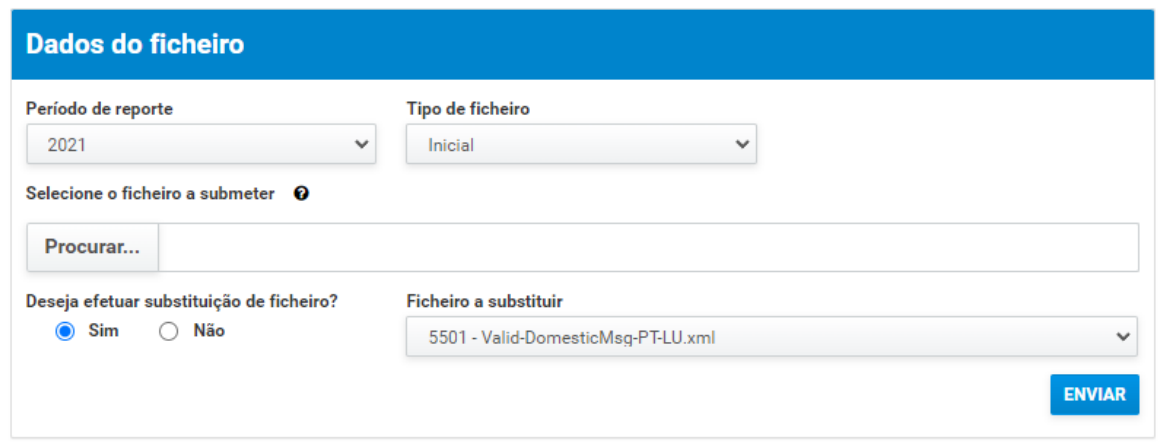

O ficheiro selecionado em: Ficheiro a substituir, é integralmente substituído pelo novo ficheiro e não será reportado às jurisdições destinatárias.

## **Enviar Ficheiro**

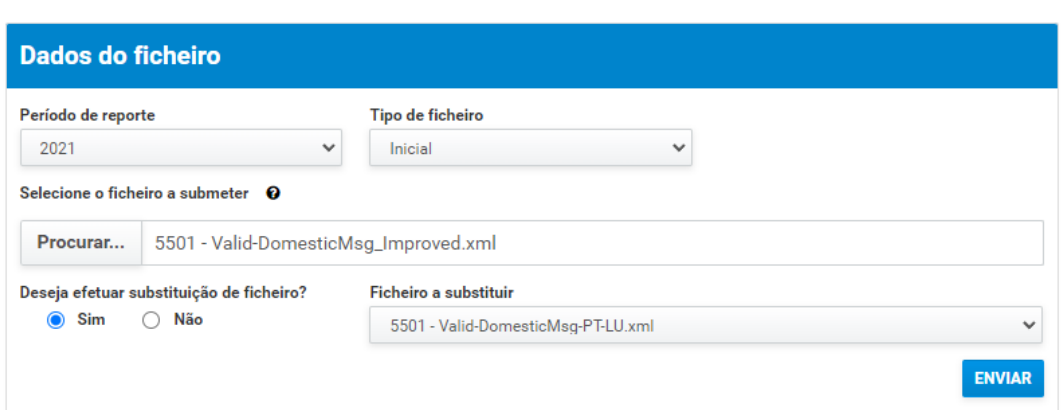

O ficheiro selecionado em "ficheiro a submeter" substitui integralmente o "ficheiro a substituir" e o primeiro será enviado às jurisdições destinatárias da informação.

## **2.5. Visualização de Erros e Alertas**

Os ficheiros enviados pelas instituições financeiras passam a ser alvo de um processo que visa melhorar a qualidade da informação reportada.

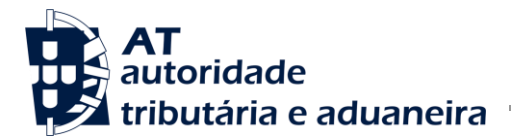

Para além das validações sintáticas e semânticas relativas ao *Schema* CRS 2.0, passará a ser efetuada uma análise sobre o conteúdo dos campos reportados.

Os dados serão analisados, sendo emitido um conjunto de alertas com base na informação reportada, do tipo:

- **Erros de validação**, contém erros sintáticos e semânticos, que impedem o envio do ficheiro às jurisdições destinatárias da informação.
- **Alertas de validação** contém análise sobre o conteúdo da informação reportada que deve ser melhorada no sentido de tornar o reporte, o mais completo possível.

O aparecimento de alertas não impede o envio do ficheiro às jurisdições destinatárias, caso este não seja corrigido até ao prazo limite. Contudo, os mesmos deverão ser tidos em conta dado que as instituições financeiras se encontram obrigadas a envidar esforços para reunir eventual informação em falta, sendo que a ausência de correção levará ao acompanhamento por parte da Unidade dos Grandes Contribuintes (UGC).

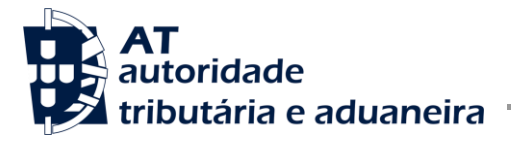

Cumprimento da Obrigação Acessória 53 e comunicação de Ficheiros DAC2/CRS à AT

## Detalhe de Ficheiro [COM ERROS

**Nome** Error-DomesticMsg-PT-PT.xml

#### Erros de validação

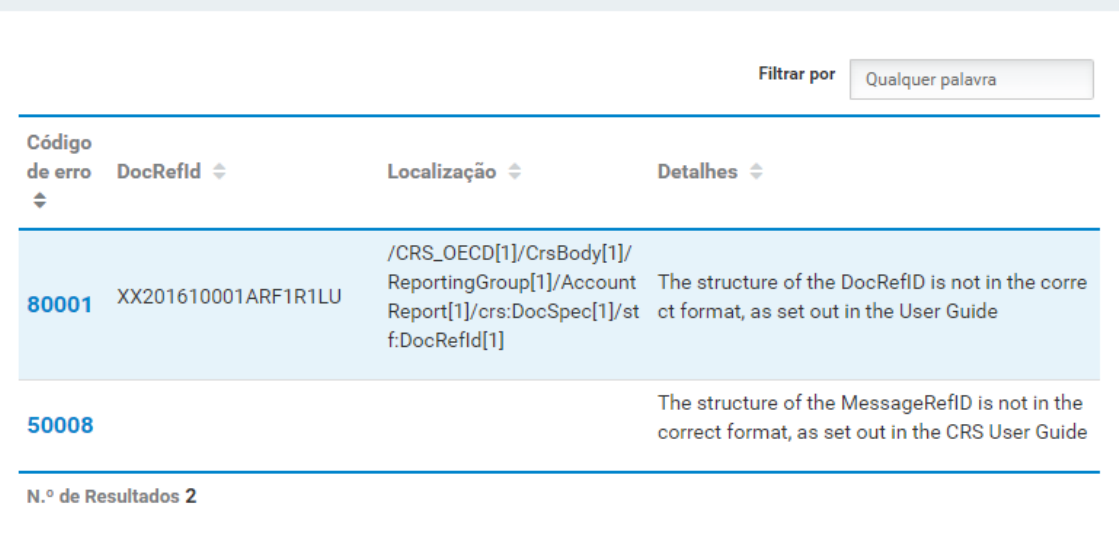

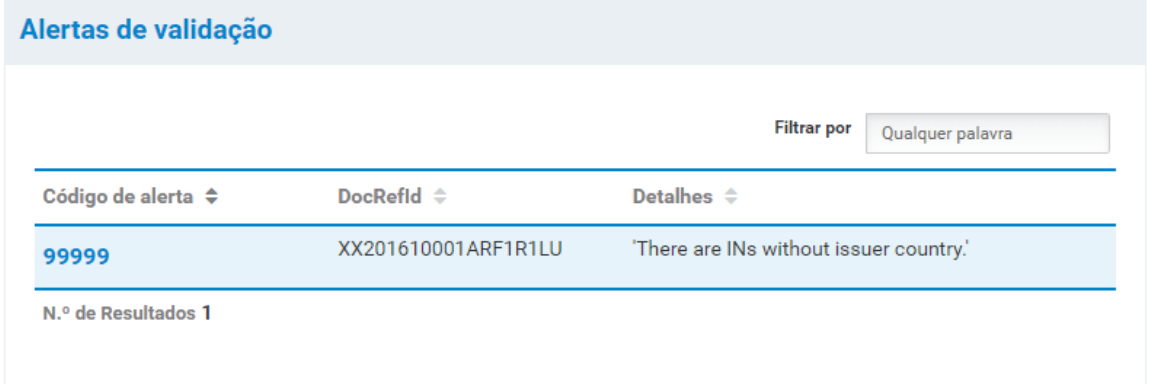

### <span id="page-12-0"></span>**2.6. Consulta de Ficheiros Submetidos**

No menu inicial, ao escolher a opção "Consultar Ficheiros" é possível visualizar todos os ficheiros submetidos, como se pode observar na imagem seguinte:

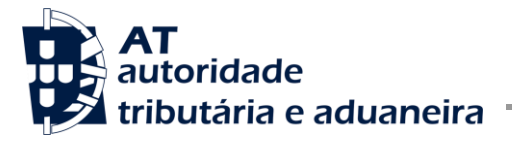

## **Consultar Ficheiros**

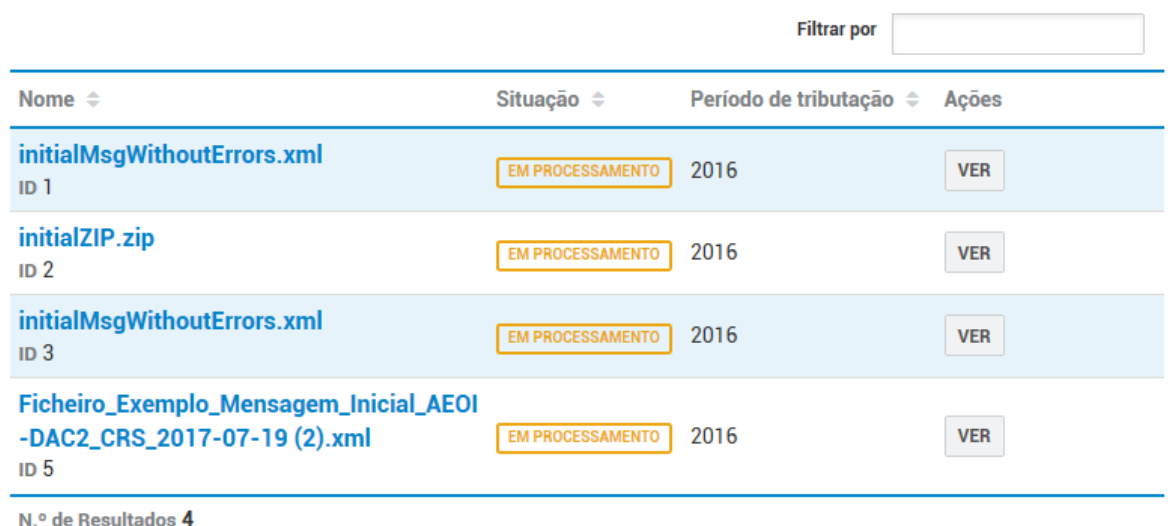

Dentro desta lista, poderá aceder ao detalhe dos envios de cada um dos ficheiros, selecionando a opção "Ver" e proporcionando o seguinte ecrã:

## Detalhe de Ficheiro **EMPROCESSAMENTO**

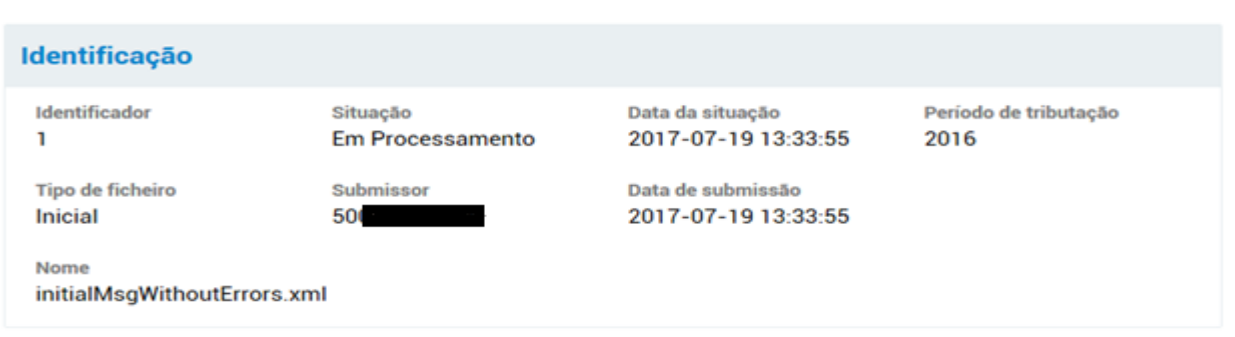

## <span id="page-13-0"></span>**2.7. Formato do Ficheiro**

Nesta secção, a AT apresenta as suas recomendações para a construção dos ficheiros DAC 2 / CRS a serem submetidos. É também apresentado um exemplo de ficheiro XML para uma mensagem inicial.

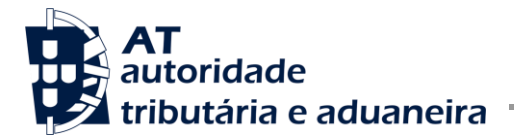

Os ficheiros enviados pelas instituições financeiras à AT deverão ser construídos de acordo com o formato de ficheiro CRS disponibilizado pela OCDE - [ver secção 3.2].

Adicionalmente, o preenchimento dos seguintes campos do ficheiro deve estar de acordo com as regras abaixo indicadas:

### • **</crs:MessageRefId>**

Este campo deve ser preenchido com um valor único por ficheiro enviado. De forma a evitar colisões com os identificadores de outras entidades financeiras, o campo deverá ser preenchido de acordo com o seguinte formato de exemplo, onde conste o código do país de envio:

### **PT2016Valid-Send-InitialMsg-R1**

#### • **</crs:MessageTypeIndic>**

Este campo indica o tipo de informação contida na mensagem, a qual poderá conter os seguintes valores:

CRS701= A mensagem contém nova informação; CRS702= A mensagem contém correções à informação previamente enviada; CRS703= A mensagem indica que não existe informação a reportar.

#### • **</crs:ReportingPeriod>**

O período de reporte deve cumprir o seguinte formato: <Ano indicado para o ficheiro>-12-31.

#### • **<stf:DocRefId>**

O campo DocRefId corresponde ao identificador único para cada registo, o qual poderá ter um formato semelhante ao seguinte:

### **FR201610001ARF1R1LU**

O campo DocRefId corresponde ao identificador único para cada registo. De forma a facilitar a identificação de cada um dos titulares da conta, as instituições financeiras, devem incluir, de forma facultativa, no texto de preenchimento deste campo, o número de conta e o número de cliente.

Acresce que, no sentido de tornar possível a identificação daqueles números (conta e cliente) dentro do texto introduzido, sugere-se que estes surjam separados através da inclusão de um ponto (".") ou um hífen ("-").

Neste caso o formato poderá ser como se indica no exemplo:

### **PT2022XXXXXXXXX.YYYYYYYYY.ZZZZZZ**

Em que, PT2022XXXXXXXXX será o texto livre, YYYYYYYYY o número de conta e ZZZZZZ o número de cliente.

• **Account Holder -> TIN**

Este campo deverá ser preenchido com o TIN da jurisdição de residência do titular da conta financeira, ou equivalente funcional na ausência daquele.

Na impossibilidade de obter a informação referida no parágrafo anterior, o elemento TIN não deve ser incluído no ficheiro XML produzido.

#### Exemplo:

```
<crs:AccountHolder>
     <crs:Individual>
     <crs:ResCountryCode>ISO2 Country Code</crs:ResCountryCode>
     <crs:TIN></crs:TIN>
     <crs:Name>
          <crs:FirstName>First Name</crs:FirstName>
          <crs:LastName>Last Name</crs:LastName>
     </crs:Name>
…
```
Caso seja reportado o elemento TIN, o mesmo deverá conter um TIN, ou na sua ausência um equivalente funcional, válidos na jurisdição de residência do titular da conta.

Exemplo:

…

```
<crs:AccountHolder>
     <crs:Individual>
     <crs:ResCountryCode>ISO2 Country Code</crs:ResCountryCode>
     <crs:TIN>Valid AccountHolder TIN</crs:TIN>
     <crs:Name>
          <crs:FirstName>First Name</crs:FirstName>
          <crs:LastName>Last Name</crs:LastName>
     </crs:Name>
```
As instituições financeiras deverão consultar as regras de emissão, estrutura, uso e validade do TIN ou equivalente funcional, relativamente cada uma das jurisdições participantes, existentes no link abaixo:

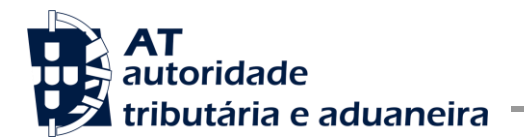

• [https://www.oecd.org/tax/automatic-exchange/crs-implementation-and](https://www.oecd.org/tax/automatic-exchange/crs-implementation-and-assistance/tax-identification-numbers/)[assistance/tax-identification-numbers/](https://www.oecd.org/tax/automatic-exchange/crs-implementation-and-assistance/tax-identification-numbers/)

Os ficheiros com elementos TIN vazios ou preenchidos apenas com espaços são rejeitados.

## <span id="page-16-0"></span>**2.7.1. Exemplo de CRS XML a ser submetido**

O XML seguinte apresenta um exemplo de um ficheiro DAC 2/CRS, construído segundo as recomendações indicadas na secção anterior.

```
<?xml version="1.0" encoding="utf-8"?>
<crs:CRS_OECD xmlns:xsd="http://www.w3.org/2001/XMLSchema" 
xmlns:crs="urn:oecd:ties:crs:v2" xmlns:ftc="urn:oecd:ties:fatca:v1" 
xmlns:cfc="urn:oecd:ties:commontypesfatcacrs:v2" 
xmlns:stf="urn:oecd:ties:crsstf:v5" 
xmlns:iso="urn:oecd:ties:isocrstypes:v1" version="2.0">
     <crs:MessageSpec>
         <crs:TransmittingCountry>PT</crs:TransmittingCountry>
         <crs:ReceivingCountry>PT</crs:ReceivingCountry>
         <crs:MessageType>CRS</crs:MessageType>
         <crs:MessageRefId>PT2020PT999999999</crs:MessageRefId>
         <crs:MessageTypeIndic>CRS703</crs:MessageTypeIndic>
         <crs:ReportingPeriod>2020-12-31</crs:ReportingPeriod>
         <crs:Timestamp>2021-06-22T10:45:01</crs:Timestamp>
     </crs:MessageSpec>
     <crs:CrsBody>
           <crs:ReportingFI>
             <crs:ResCountryCode>PT</crs:ResCountryCode>
                <crs:IN INType="TIN" issuedBy="PT">999999999</crs:IN>
             <crs:Name nameType="OECD201">nome</crs:Name>
             <crs:Address>
                 <cfc:CountryCode>PT</cfc:CountryCode>
                 <cfc:AddressFree>morada</cfc:AddressFree>
             </crs:Address>
             <crs:DocSpec>
                 <stf:DocTypeIndic>OECD1</stf:DocTypeIndic>
                 <stf:DocRefId>PT2020PT9999999991</stf:DocRefId>
             </crs:DocSpec>
         </crs:ReportingFI>
         <crs:ReportingGroup>
             <crs:AccountReport>
                 <crs:DocSpec>
                     <stf:DocTypeIndic>OECD1</stf:DocTypeIndic>
                     <stf:DocRefId>PT2020FR0318113260</stf:DocRefId>
                 </crs:DocSpec>
```
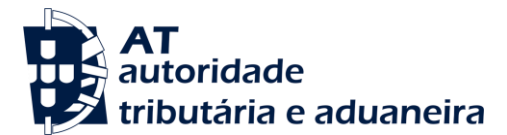

Cumprimento da Obrigação Acessória 53 e comunicação de Ficheiros DAC2/CRS à AT

<crs:AccountNumber>PT5001001252321478</crs:AccountNumber> <crs:AccountHolder> <crs:Organisation> <crs:ResCountryCode>FR</crs:ResCountryCode> <crs:Name>Organization Name</crs:Name> <crs:Address> <cfc:CountryCode>FR</cfc:CountryCode> <cfc:AddressFree>Organization Adress Free</cfc:AddressFree> </crs:Address> </crs:Organisation> <crs:AcctHolderType>CRS102</crs:AcctHolderType> </crs:AccountHolder> <crs:AccountBalance currCode="EUR">50000.01</crs:AccountBalance> </crs:AccountReport> <crs:AccountReport> <crs:DocSpec> <stf:DocTypeIndic>OECD1</stf:DocTypeIndic> <stf:DocRefId>PT2020FRFI599999993-</stf:DocRefId> </crs:DocSpec> <crs:AccountNumber>PT5001001252321479</crs:AccountNumber> <crs:AccountHolder> <crs:Individual> <crs:ResCountryCode>FR</crs:ResCountryCode> <crs:TIN>123456789</crs:TIN> <crs:Name> <crs:FirstName>First Name</crs:FirstName> <crs:LastName>Last Name</crs:LastName> </crs:Name> <crs:Address> <cfc:CountryCode>FR</cfc:CountryCode> <cfc:AddressFree>AdressFree</cfc:AddressFree> </crs:Address> <crs:BirthInfo> <crs:BirthDate>1985-02-02</crs:BirthDate> <crs:City>Birth City</crs:City> </crs:BirthInfo> </crs:Individual> </crs:AccountHolder> <crs:AccountBalance currCode="EUR">50000.02</crs:AccountBalance> </crs:AccountReport> </crs:ReportingGroup> </crs:CrsBody> </crs:CRS\_OECD>

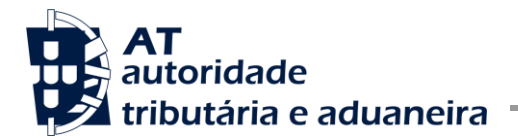

## <span id="page-18-0"></span>**3. Endereços Úteis**

Nesta secção encontram-se alguns endereços úteis, que possuem informação relativa à comunicação de ficheiros DAC 2/CRS.

## <span id="page-18-1"></span>**3.1. Área de Apoio ao Contribuinte no Portal das Finanças**

[https://info.portaldasfinancas.gov.pt/pt/apoio\\_contribuinte/Trocas\\_Info\\_Internacionais/A](https://info.portaldasfinancas.gov.pt/pt/apoio_contribuinte/Trocas_Info_Internacionais/AEOI_DAC2_CRS/Pages/default.aspx) [EOI\\_DAC2\\_CRS/Pages/default.aspx](https://info.portaldasfinancas.gov.pt/pt/apoio_contribuinte/Trocas_Info_Internacionais/AEOI_DAC2_CRS/Pages/default.aspx)

## <span id="page-18-2"></span>**3.2. Página da OCDE para o CRS**

<http://www.oecd.org/tax/automatic-exchange/common-reporting-standard/>

### <span id="page-18-3"></span>**4. Perguntas Frequentes**

#### <span id="page-18-4"></span>**4.1. Uma Instituição sem dados a reportar é obrigada a enviar um ficheiro à AT?**

Sim. De acordo com o nº 3 do artigo 4º da Portaria nº 302-C/2016, de 2 de dezembro, "*as instituições financeiras reportantes que no final de cada período de reporte não tenham informações abrangidas pela obrigação de comunicação a que se refere o artigo anterior devem comunicar esse facto à AT, mediante o envio do ficheiro previsto nos números anteriores, sem o preenchimento dos campos relativos a contas e titulares, através do referido endereço, no prazo previsto no n.º 1 do mesmo artigo*."

Nesse caso trata-se do mesmo ficheiro XML, na generalidade, apenas com informação relativa à instituição financeira.

[\(https://dre.pt/home/-/dre/105300340/details/maximized?serie=I&day=2016-12-](https://dre.pt/home/-/dre/105300340/details/maximized?serie=I&day=2016-12-02&date=2016-12-01) [02&date=2016-12-01\)](https://dre.pt/home/-/dre/105300340/details/maximized?serie=I&day=2016-12-02&date=2016-12-01)

#### <span id="page-18-5"></span>**4.2. Pode-se enviar um ficheiro com informação agregada para todos os países à AT?**

Para esta questão, propomos os seguintes cenários para o envio dos ficheiros:

- Caso a instituição financeira pretenda enviar um ficheiro com informações para várias jurisdições de destino, deve indicar nesse campo de "*Receiving Country*" (Identificação da jurisdição recetora) o valor "PT". (Ver ficheiro de exemplo no Portal das Finanças, a partir da secção 3.1.)
- Caso pretenda enviar um ficheiro com informações para uma única jurisdição de destino, deve indicar nesse campo o código ISO 3166-1 Alpha 2 dessa jurisdição. Para

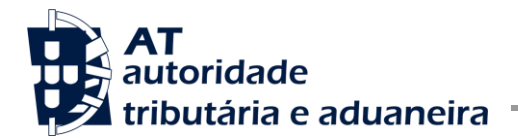

estes ficheiros, será validado se o campo "*Residence Country Code*" dos titulares das contas bancárias, corresponde ao código da jurisdição de destino do ficheiro.

#### <span id="page-19-0"></span>**4.3. Para um ficheiro agregado, é possível inserir várias moradas para o mesmo titular de conta?**

Sim. O *schema* permite a introdução de várias moradas e jurisdições de residência para o mesmo titular, cabendo à AT pelo processo interno, redirecionar para as jurisdições das respetivas moradas.

## <span id="page-19-1"></span>**4.4. É necessária a integração de um certificado digital para envio da informação à AT?**

Não. Para esta troca de informação, não será necessária a obtenção e integração de um certificado para enviar a informação à AT.

## <span id="page-19-2"></span>**4.5. É possível obter um ficheiro de mensagem inicial XML preenchido, como exemplo?**

Sim. Um exemplo de ficheiro de mensagem inicial XML está disponível na área de apoio ao contribuinte em:

[http://info.portaldasfinancas.gov.pt/pt/apoio\\_contribuinte/Trocas\\_Info\\_Internacionais/AE](http://info.portaldasfinancas.gov.pt/pt/apoio_contribuinte/Trocas_Info_Internacionais/AEOI_DAC2CRS.htm) [OI\\_DAC2CRS.htm](http://info.portaldasfinancas.gov.pt/pt/apoio_contribuinte/Trocas_Info_Internacionais/AEOI_DAC2CRS.htm)

### <span id="page-19-3"></span>**4.6. Qual o prazo de comunicação de informações à AT?**

As instituições financeiras deverão efetuar a comunicação da informação até ao dia 31 de maio de cada ano, relativamente ao ano fiscal transato.

Por forma a prevenir o aparecimento de eventuais erros de validação e/ou alertas, aconselha-se a submissão dos ficheiros XML com a maior antecipação possível permitindo uma atempada correção/substituição dos mesmos antes do processo de envio para as jurisdições destinatárias.

## <span id="page-19-4"></span>**4.7. Podem ser comunicadas informações à AT após o dia 31 de maio?**

A janela de comunicação entre as instituições financeiras e a AT ficará permanentemente aberta embora a partir do dia 31 de maio as comunicações, sejam elas novas ou de substituição, estejam sujeitas às penalizações previstas no Regime Geral de Infrações Tributárias.

Caso sejam despoletados erros (que não sejam de estrutura) ou alertas aquando da submissão dos ficheiros, até ao dia 31 de agosto as instituições reportantes podem

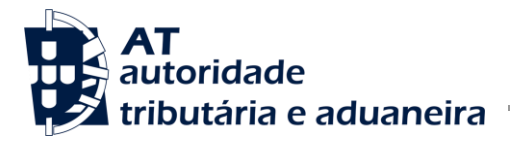

substituir integralmente o(s) ficheiro(s) enviados antes dos mesmos serem enviados às jurisdições destinatárias.

## <span id="page-20-0"></span>**5. Glossário**

Tabela de acrónimos, abreviaturas e definições de conceitos utilizados neste documento, ordenados alfabeticamente por termo.

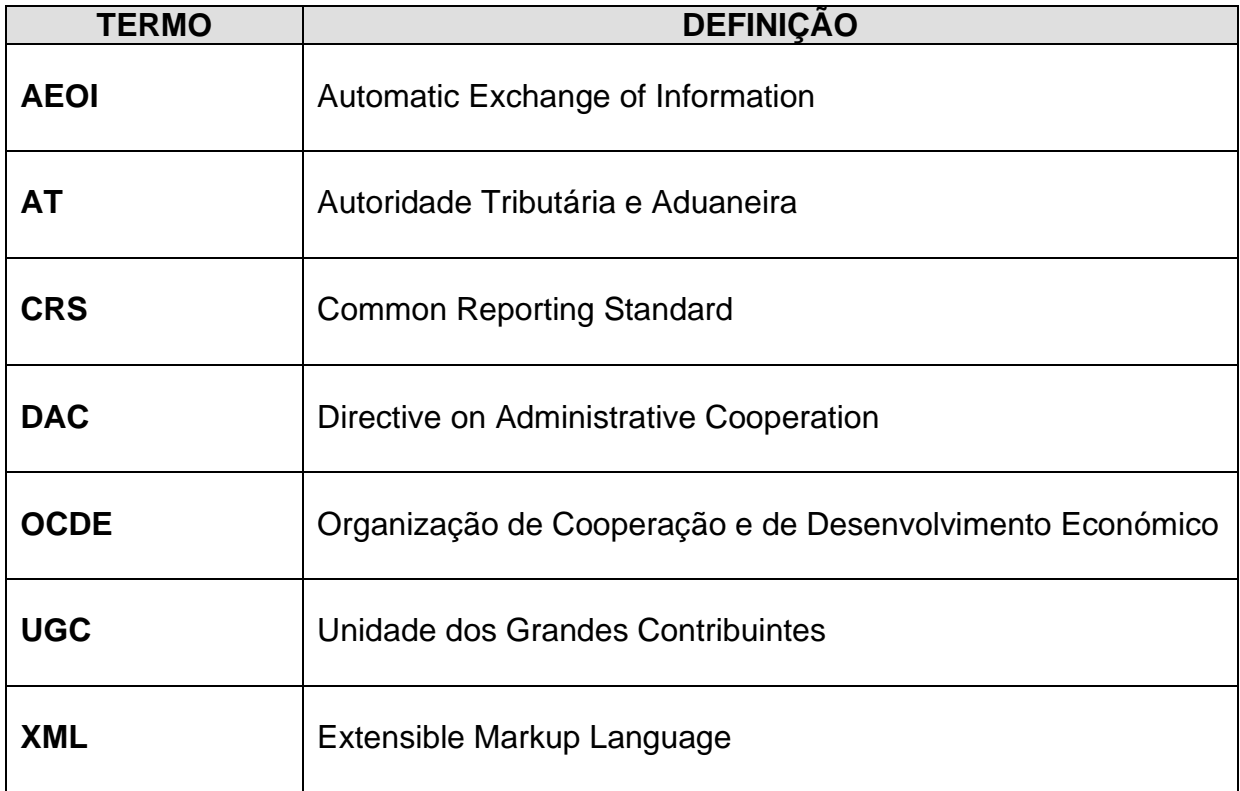